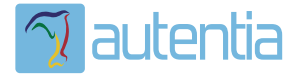

# **¿Qué ofrece** Autentia Real **Business Solutions S.L?**

Somos su empresa de Soporte a Desarrollo Informático. Ese apoyo que siempre quiso tener...

1. Desarrollo de componentes y proyectos a medida

2. Auditoría de código y recomendaciones de mejora

3. Arranque de proyectos basados en nuevas tecnologías

- 1. Definición de frameworks corporativos.
- 2. Transferencia de conocimiento de nuevas arquitecturas.
- 3. Soporte al arrangue de provectos.
- 4. Auditoría preventiva periódica de calidad.
- 5. Revisión previa a la certificación de provectos.
- 6. Extensión de capacidad de equipos de calidad.
- 7. Identificación de problemas en producción.

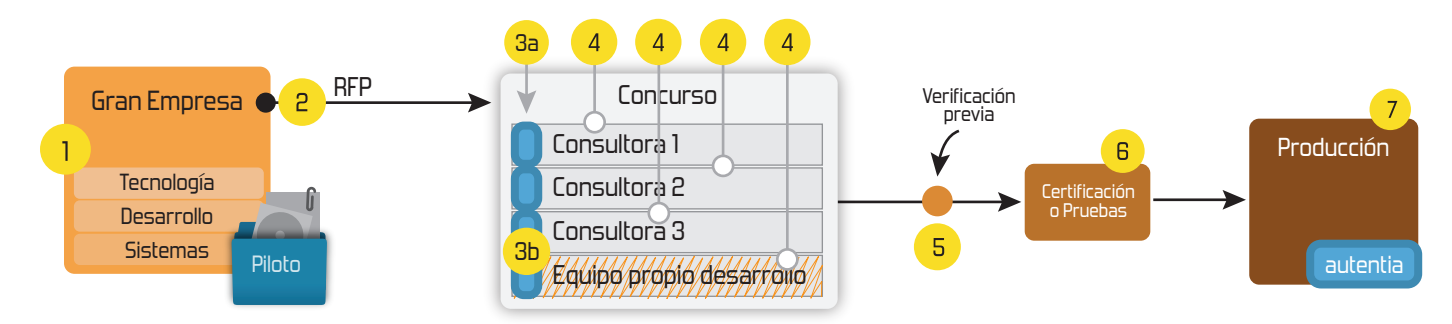

# 4. Cursos de formación (impartidos por desarrolladores en activo)

**JPA-Hibernate, MuBatis** Control de autenticación y Spring MVC, JSF-PrimeFaces /RichFaces, Motor de búsqueda empresarial (Solr) acceso (Spring Security) HTML5, CSS3, JavaScript-jQuery **ETL** (Talend) **UDDI Web Services Rest Services** Dirección de Proyectos Informáticos. Gestor portales (Liferay) Metodologías ágiles Social SSO Gestor de contenidos (Alfresco) Patrones de diseño  $SSO(Cas)$ **Aplicaciones híbridas TDD** Tareas programadas (Quartz) **BPM** (jBPM o Bonita) **Gestor documental (Alfresco)** Generación de informes (JasperReport) Inversión de control (Spring) **ESB** (Open ESB)

Compartimos nuestro conociemiento en: www.adictosaltrabajo.com

Para más información visítenos en: www.autentia.com 14/4/2015 Pop Art al estilo Andy Warhol: Photoshop

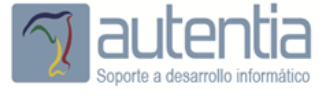

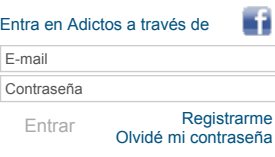

**[Inicio](http://www.adictosaltrabajo.com/index.php) [Quiénes](http://www.adictosaltrabajo.com/quienes-somos.php) somos [Formación](http://autentia.com/servicios/formacion/) [Comparador](http://www.adictosaltrabajo.com/comunidad/comunidad.php) de salarios [Nuestros](http://www.adictosaltrabajo.com/books.php) libros Más**

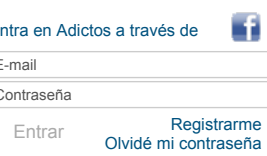

» Estás en: **[Inicio](http://www.adictosaltrabajo.com/index.php) [Tutoriales](http://www.adictosaltrabajo.com/tutoriales.php)** Pop Art al estilo Andy Warhol: Photoshop

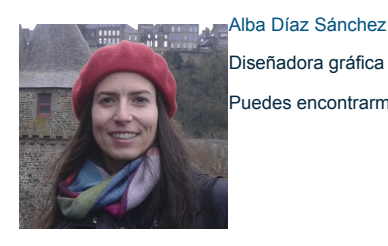

Diseñadora gráfica y comunicadora audiovisual. Puedes encontrarme en [www.albadiaz.es](http://www.albadiaz.es/)

AdictosAlTrabajo.com

":La primavera ha venido nadie sabe cómo ha sido!

Ver todos los [tutoriales](http://www.adictosaltrabajo.com/index.php?filter=tutorials&autor=96) del autor

## **Fecha de publicación del tutorial: 20150414** Tutorial visitado 3 veces [Descargar](http://www.adictosaltrabajo.com/tutoriales/retornapdf.php?pdf=PopArt) en PDF

# **Pop Art al estilo Andy Warhol: Photoshop**

#### **Índice**

- 1. Introducción
- 2. Caso práctico
- 3. Conclusiones

#### **1. Introducción**

El Pop Art es un movimiento artístico del siglo XX que surge en contraposición al Expresionismo abstracto, es decir, a la falta de realismo. Está caracterizado por intentar llegar a un público masificado utilizando imágenes populares, mensajes sencillos y colorido variado y atrevido. Por ello, la relación con el mundo de la publicidad, los cómics o el cine, es directa. Lichtenstein, Andy Warhol o Tom Wesselmann son grandes representantes de este estilo que también se desarrolló en Europa y Asia.

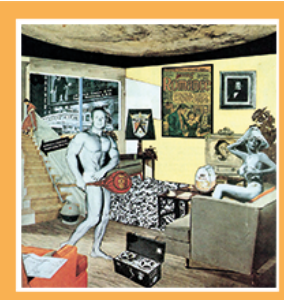

"¿Qué es lo que hace a los hogares actuales tan diferentes, tan atractivos?"<br>Richard Hamilton, 1956

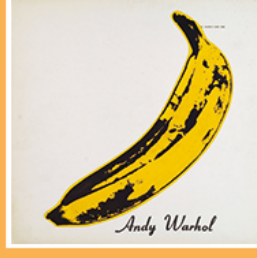

"Plátano Andy Warhol, 1966

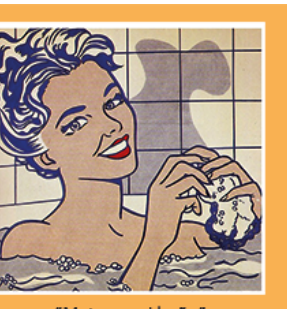

"Mujer en el baño Roy Lichtenstein, 1963

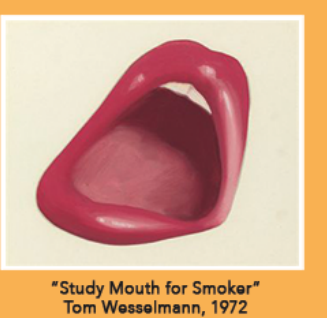

En este tutorial vamos a hacer una recreación del estilo "fotocopia" de Andy Warhol. Este estilo nace en los años 60 y consiste<br>en mezclar los mismos elementos gráficos con repeticiones, ampliaciones, alteraciones cromátic

#### **Catálogo de [servicios](http://www.autentia.com/index.php) Autentia**

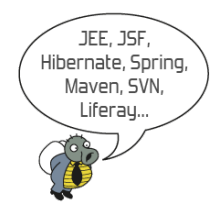

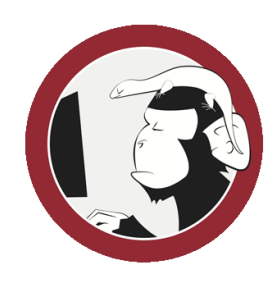

**[Síguenos](http://www.facebook.com/group.php?gid=117232791654259) a través de:**

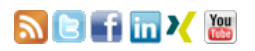

#### **Últimas [Noticias](http://www.adictosaltrabajo.com/historico-home.php)**

» 2015: [¡Volvemos](http://www.adictosaltrabajo.com/detalle-noticia.php?noticia=437) a la oficina!

» Curso [JBoss](http://www.adictosaltrabajo.com/detalle-noticia.php?noticia=436) de Red Hat

» Si eres el responsable o líder técnico, considérate [desafortunado.](http://www.adictosaltrabajo.com/detalle-noticia.php?noticia=435) No puedes culpar a nadie por ser gris

» Portales, gestores de contenidos [documentales](http://www.adictosaltrabajo.com/detalle-noticia.php?noticia=433) y desarrollos a medida

» [Comentando](http://www.adictosaltrabajo.com/detalle-noticia.php?noticia=432) el libro Start-up Nation, La historia del milagro económico de Israel, de Dan Senor & Salu Singer

[Histórico](http://www.adictosaltrabajo.com/historico-home.php) de noticias

#### **Últimos Tutoriales**

» Técnicas de realización de [entrevistas](http://www.adictosaltrabajo.com/tutoriales/tutoriales.php?pagina=Tecnicas_de_entrevistas)

» [Imprimiendo](http://www.adictosaltrabajo.com/tutoriales/tutoriales.php?pagina=impresionJava) documentos Office y PDF existentes con Java en entorno Windows. Batch & Print

» [Enfréntate](http://www.adictosaltrabajo.com/tutoriales/tutoriales.php?pagina=hojaEnBlanco) con éxito a la crisis de la hoja en blanco

» Patrones de diseño en Hadoop: Patrón [Partitioner](http://www.adictosaltrabajo.com/tutoriales/tutoriales.php?pagina=hadoop_partitioner)

» [Movimientos](http://www.adictosaltrabajo.com/tutoriales/tutoriales.php?pagina=MovimientosDeCamara) de la cámara

**Últimos Tutoriales del Autor**

» [Novedades](http://www.adictosaltrabajo.com/tutoriales/tutoriales.php?pagina=AI_CC) en Illustrator CC

## **2. Caso práctico**

#### **Preparación**

Escoge una fotografía, encuádrala como más te guste con la herramienta "recortar" y ponla en el modo "escalas de grises" para anular toda la información de color.

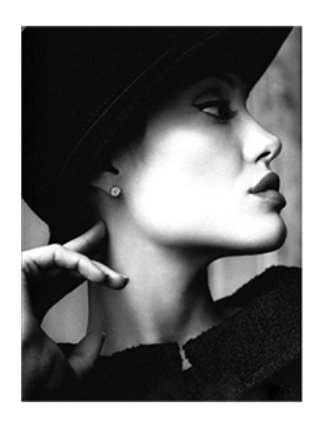

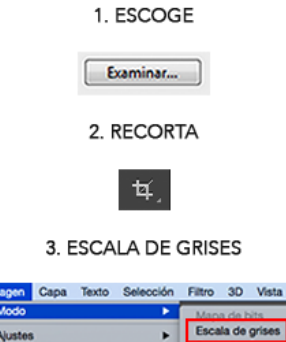

**Ve** 

Desde en panel de capas, creamos una nueva capa de ajuste: Niveles. Utilizando los manejadores hacemos los blancos más blancos y los negros más negros. El objetivo es perder detalle en la foto.

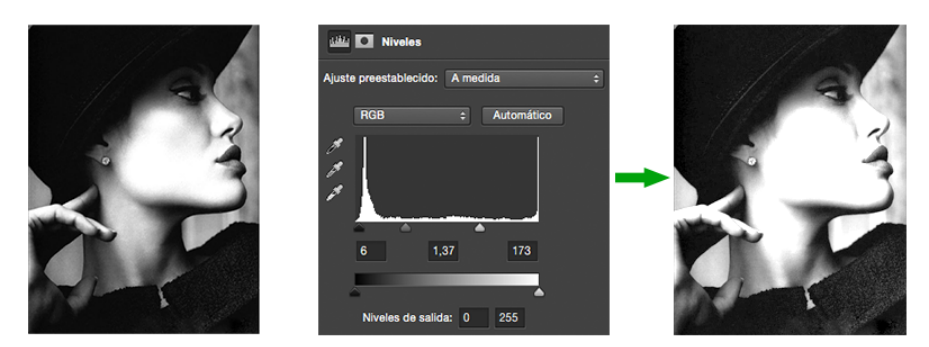

Una vez hecho esto, volvemos a poner la imagen en modo RGB: Imagen/Modo/Color RGB

#### **Selección**

El siguiente paso es crear una serie de capas nuevas. Cada una tendrá la selección de un elemento de la imagen (piel, labios, párpados, ropa, fondo...). En la imagen de ejemplo haremos las siguientes capas:

- o Piel
- $\circ$ Fondo
- Ropa Uñas
- $\circ$ Labios
- $\circ$ Párpados
- Pendiente

Por tanto, creamos la primera capa y la llamamos "piel", cambiamos el modo de fusión de normal a multiplicar y pintamos en gris todas las zonas de piel.

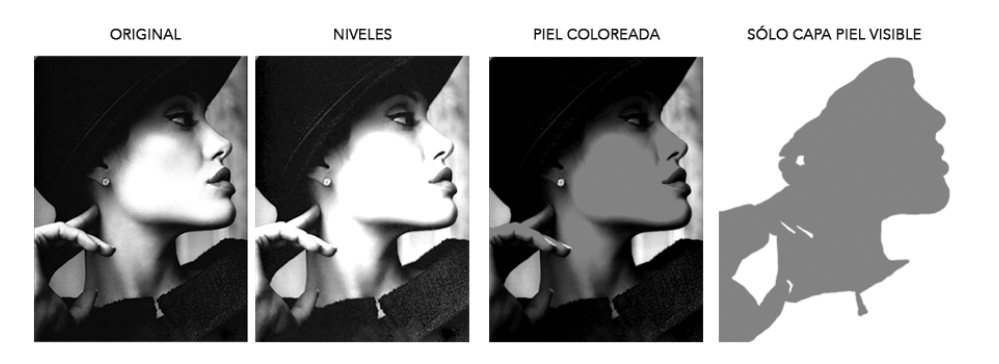

A continuación hacemos el mismo proceso con el resto de capas. No importa si el coloreado no es perfecto, de hecho, si no lo es, la imagen queda más natural.

#### **TODAS LAS CAPAS PINTADAS**

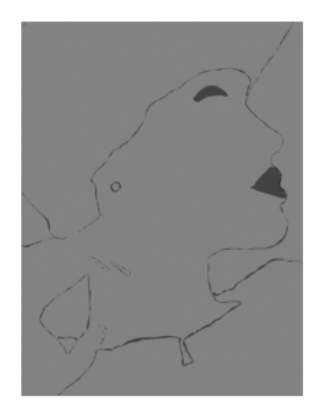

Ahora, desde el panel de capas, creamos una capa de ajuste "Tono/saturación" para cada una de nuestras capas. En<br>las opciones de ajuste seleccionamos Colorear, subimos la saturación y elegimos un color. Hay que tener en cu

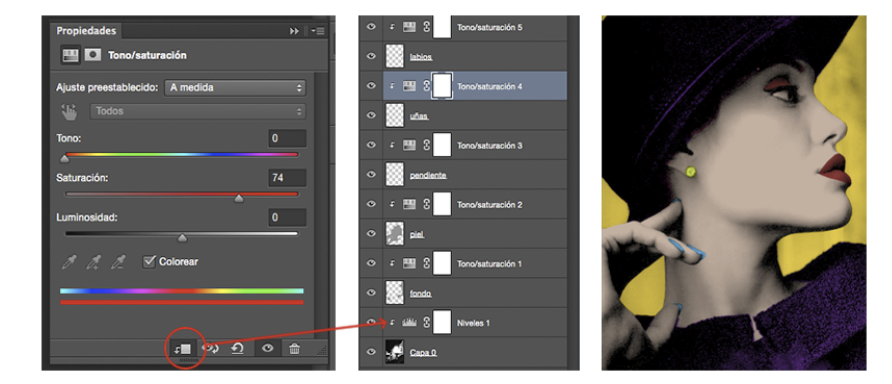

Finalmente, una vez elegidos unos tonos que nos gusten, acoplamos la imagen. Para ello, vamos al menú del panel de capas y seleccionamos la opción "combinar visibles".

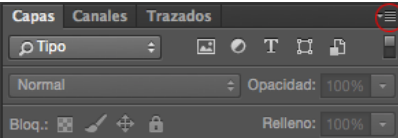

Si queremos un resultado propio del Pop Art, duplicamos nuestra imagen final 3 veces (4 imágenes en total). Podemos<br>colocarlas como querarmos en nuestro lienzo final. El paso final es volver a añadir una capa de ajuste "To a las copias. En este caso sólo hay que ajustar el tono. NO se colorea.

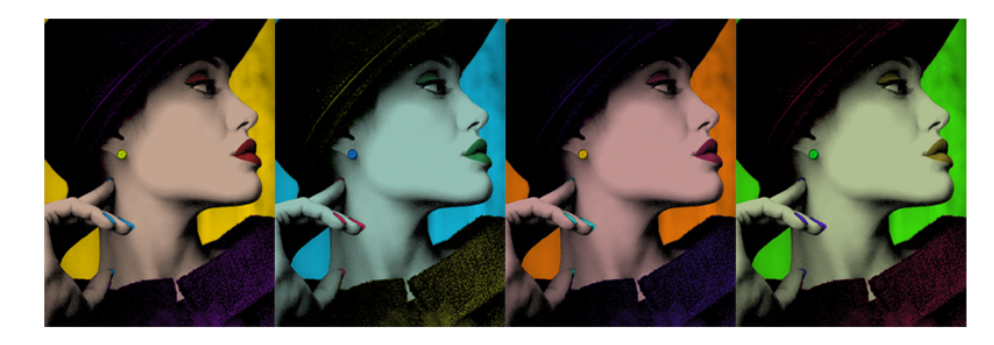

#### **3. Conclusiones**

Gracias a los medios técnicos de que disponemos, el Pop Art es fácil de reproducir hoy en día. Sin embargo, en 1960 era un trabajo artesanal de pintura, serigrafía, dibujo o grabado. Bien es cierto, que cuando Warhol recurrió a asistentes para<br>aumentar la productividad de su taller artístico,se plantearon polémicas sobre sus métodos de trabajo comerciales.

# **A continuación puedes evaluarlo:**

[Regístrate](http://www.adictosaltrabajo.com/register.inc.php) para evaluarlo

## **Por favor, vota +1 o compártelo si te pareció interesante**

[Share](http://addthis.com/bookmark.php?v=250&username=xa-4bea90cb722c861e)  $\left| \begin{array}{ccc} 8+1 & 0 \\ 0 & 0 \end{array} \right|$ 

Anímate y coméntanos lo que pienses sobre este **TUTORIAL:**

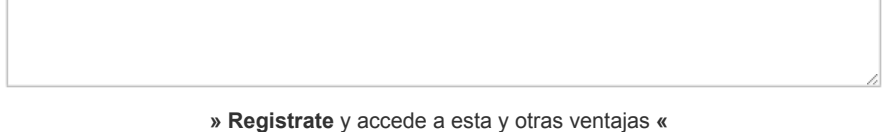

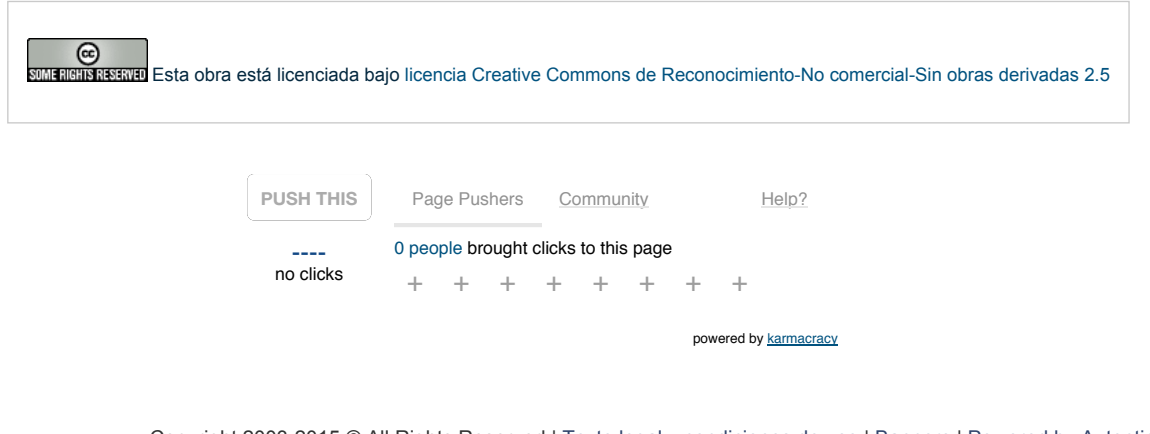

Copyright 2003-2015 © All Rights Reserved | Texto legal y [condiciones](http://www.adictosaltrabajo.com/textolegal.php) de uso | [Banners](http://www.adictosaltrabajo.com/banners.php) | [Powered](http://www.autentia.com/) by Autentia | [Contacto](http://www.autentia.com/contacto/)

WWW.XHTML10 WWW.CSS XMLRSS XMLRTOM